JCYF Online Registration Instructions

Use Chrome Edge will not work(others are unknown)

Can use a Showorks Passport Account Will save info from year to year and can use across fairs

\* Are required fields

If you don't get to a point and save a cart or checkout, it will not save the exhibitor

# **Poultry**

Must input # of chicks wanted on division entry page (this is the total birds) Birds must be added in multiples of 25 on Items Page

Make sure the number of chicks wanted and the number purchased are the same

# ShoWorks Dassport

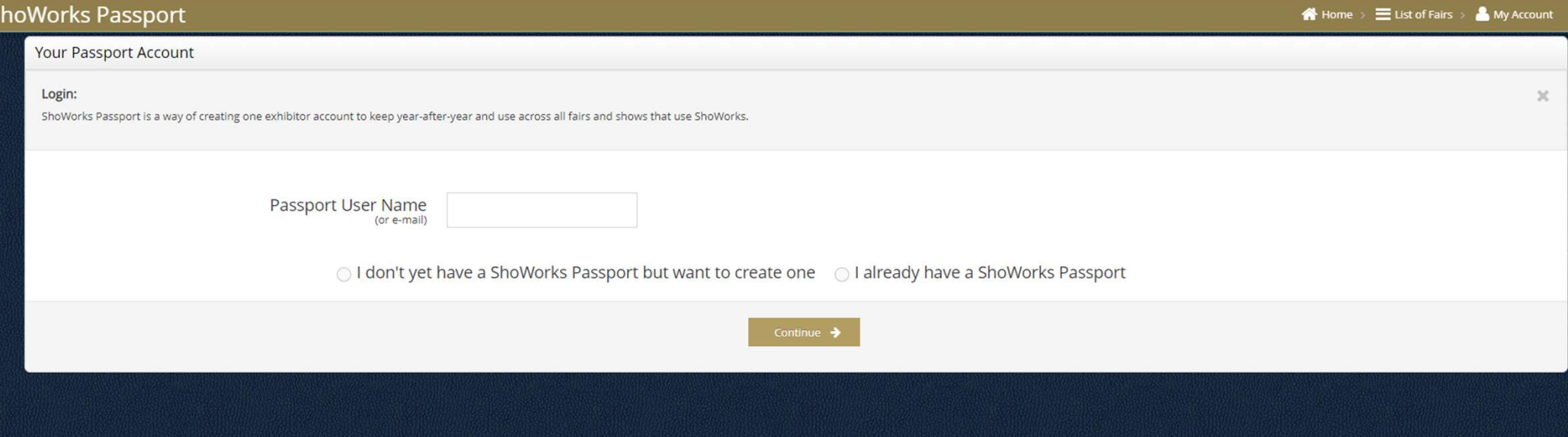

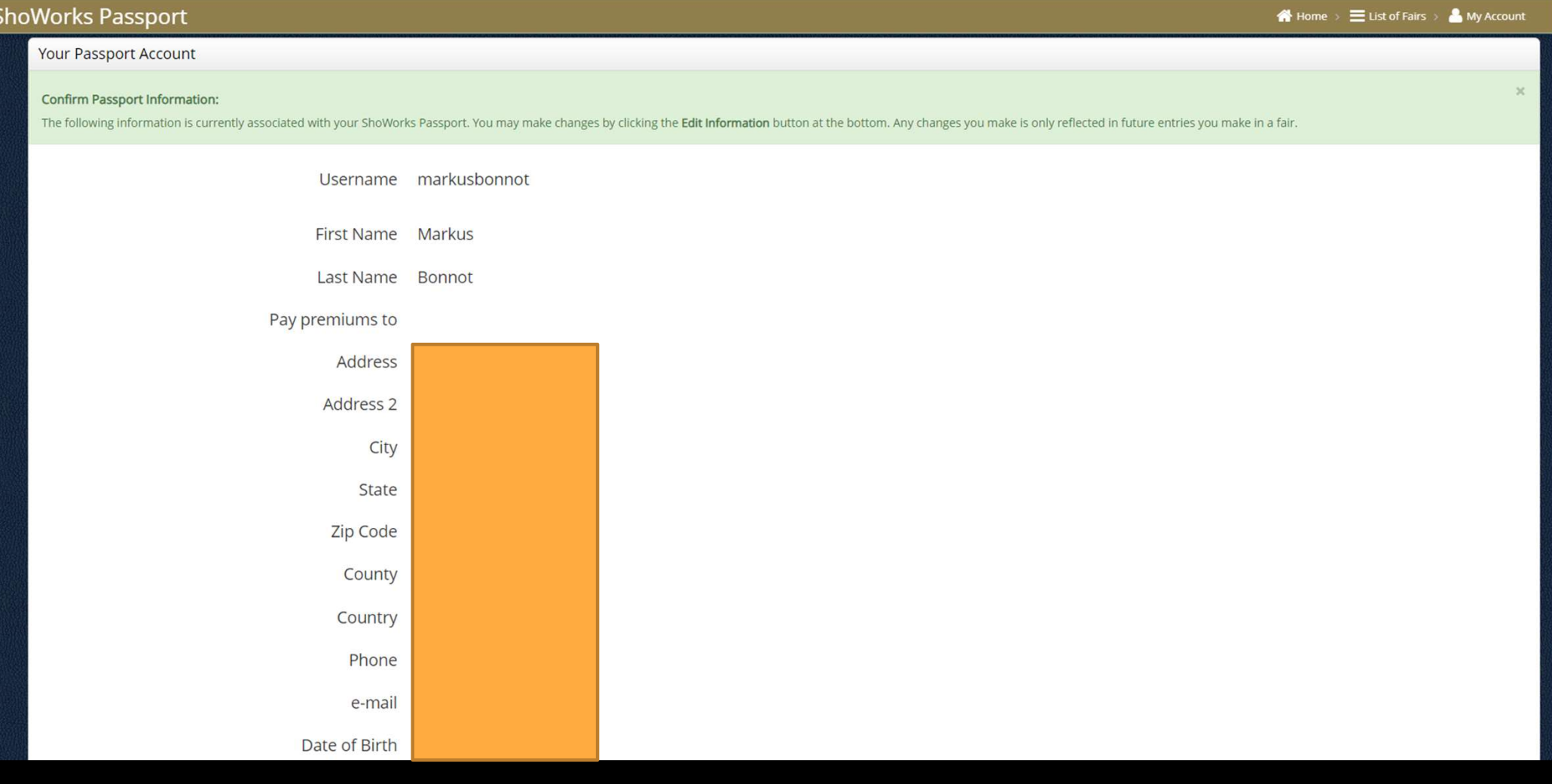

# **ShoWorks Passport**

 $\frac{1}{2}$ 

#### A Home > E List of Fairs > ▲ My Account

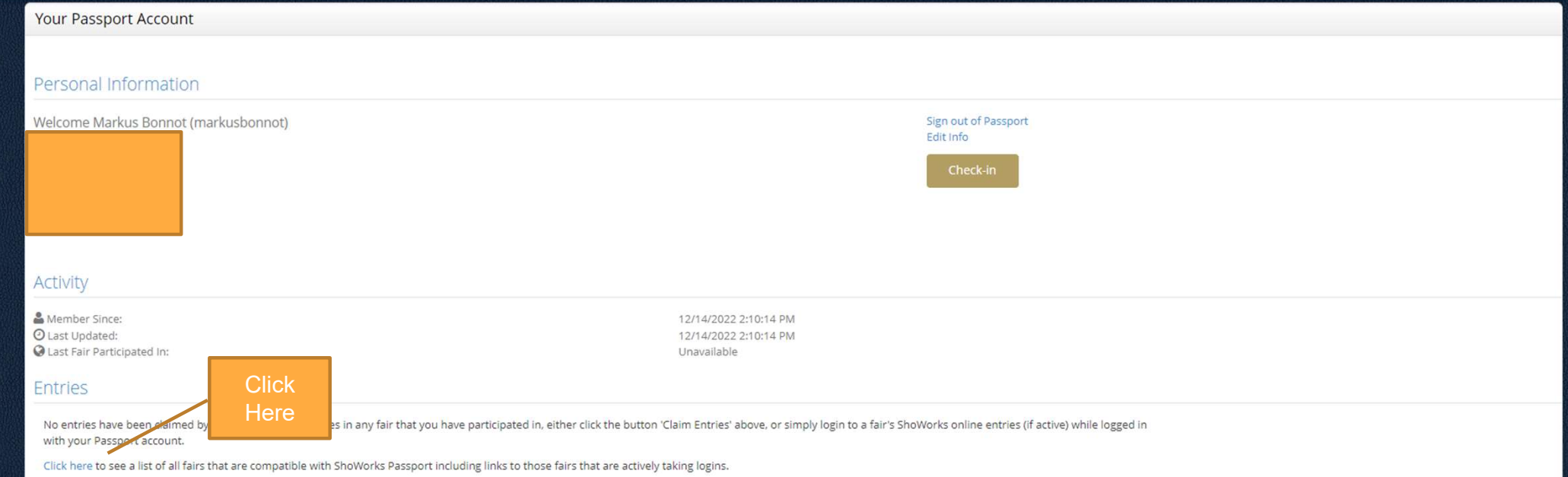

F ShoWorks by Gladstone Inc. © **D**<br>About Gladstone | Privacy Policy | Copyright Info | Company Products<br>Gladstone Inc. is not responsible for content posted by fairs. © Gladstone Inc. All rights reserved.

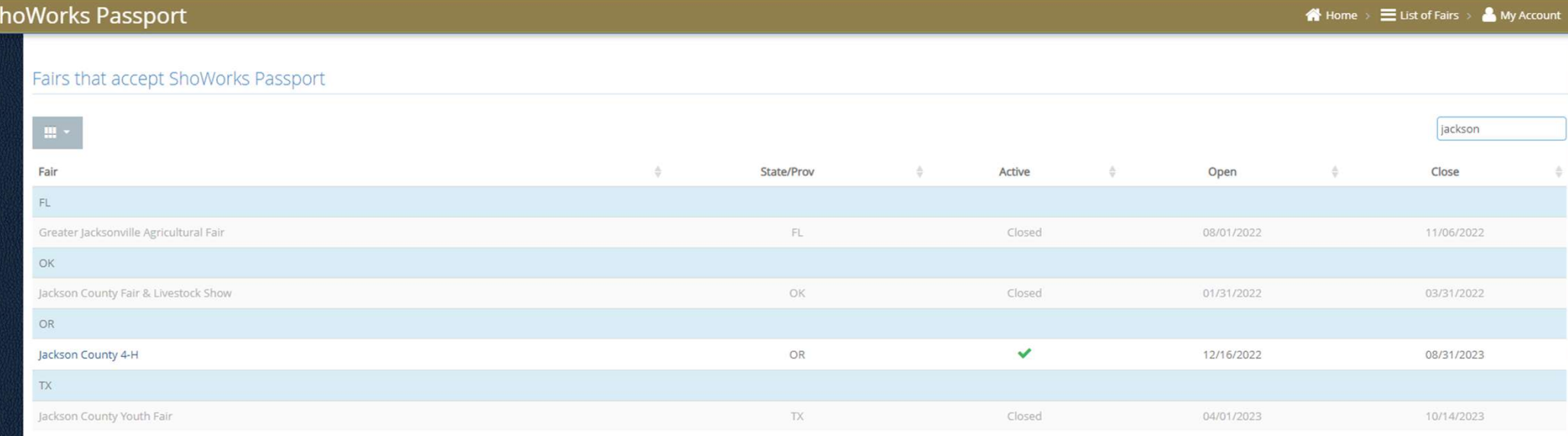

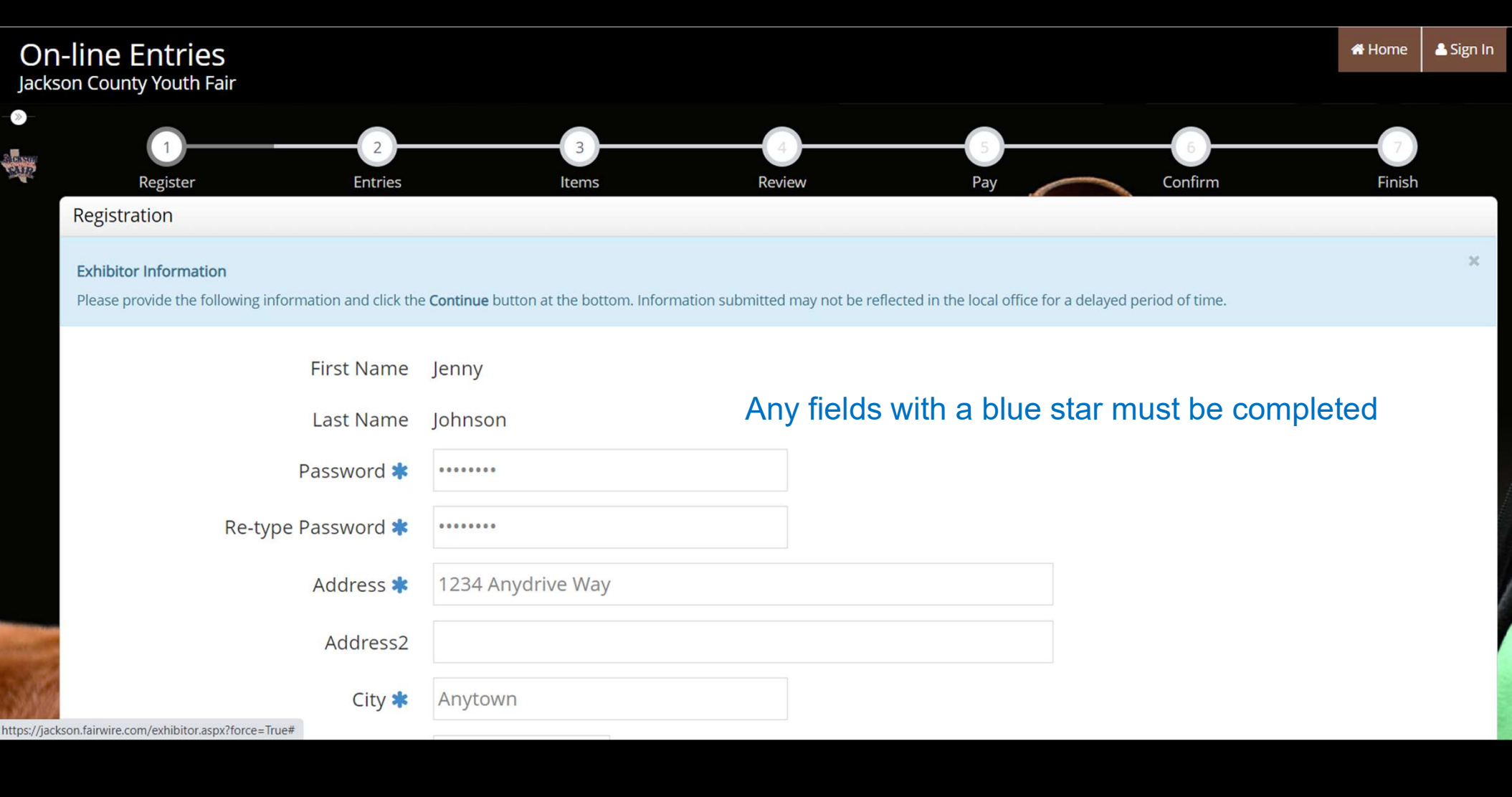

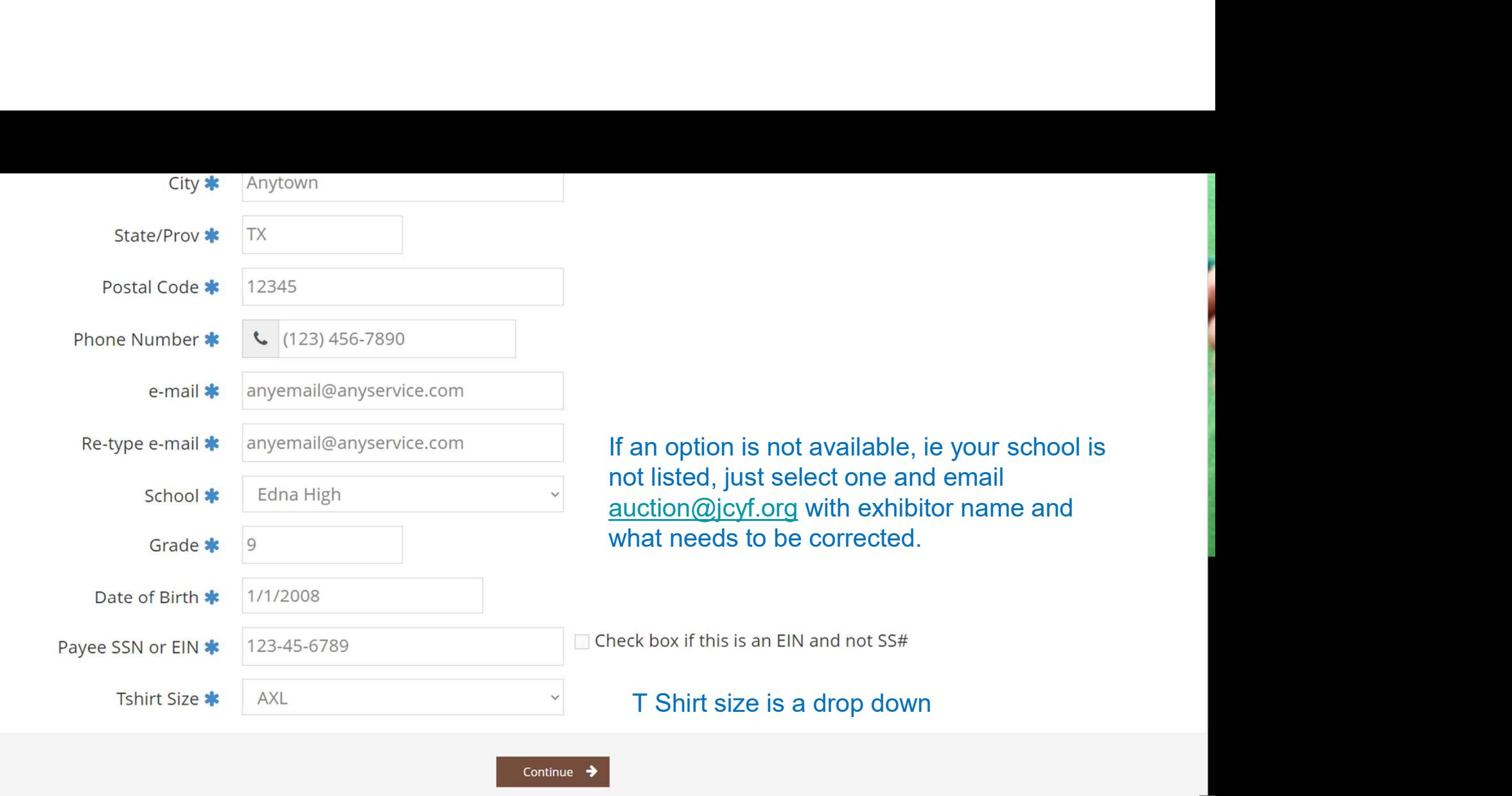

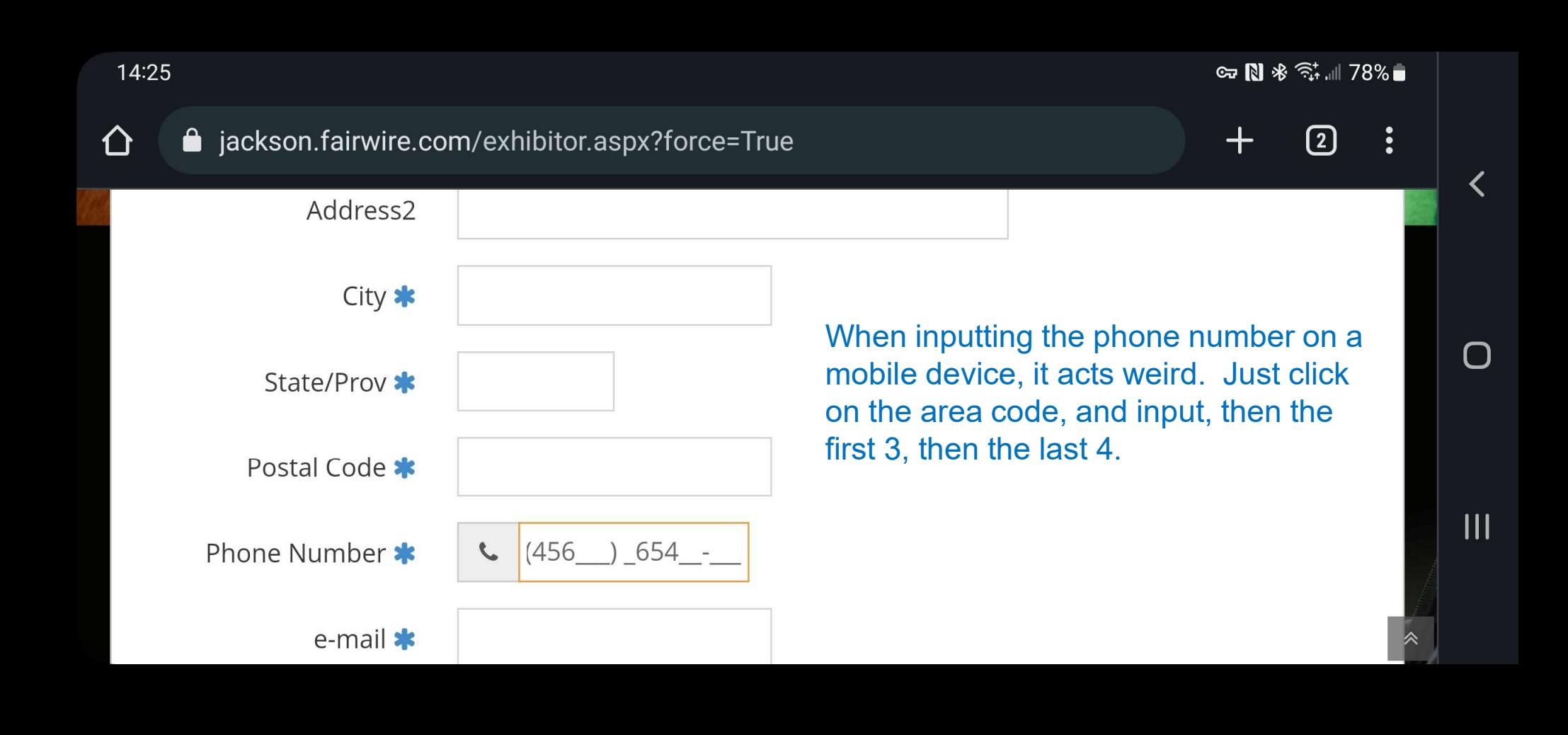

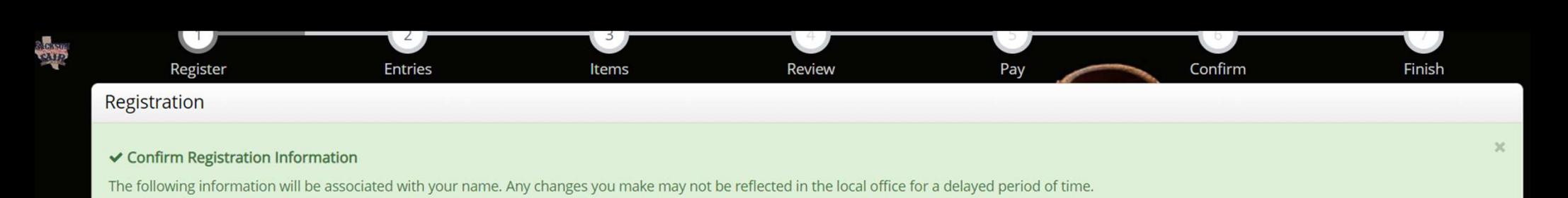

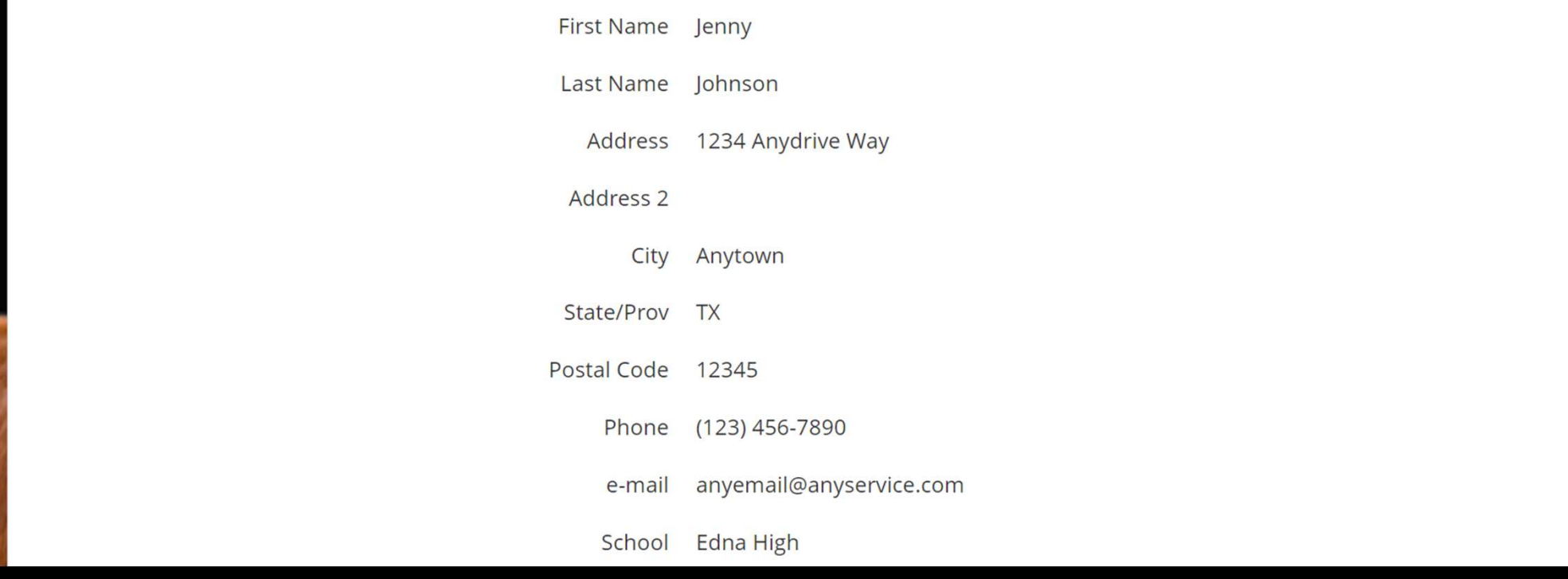

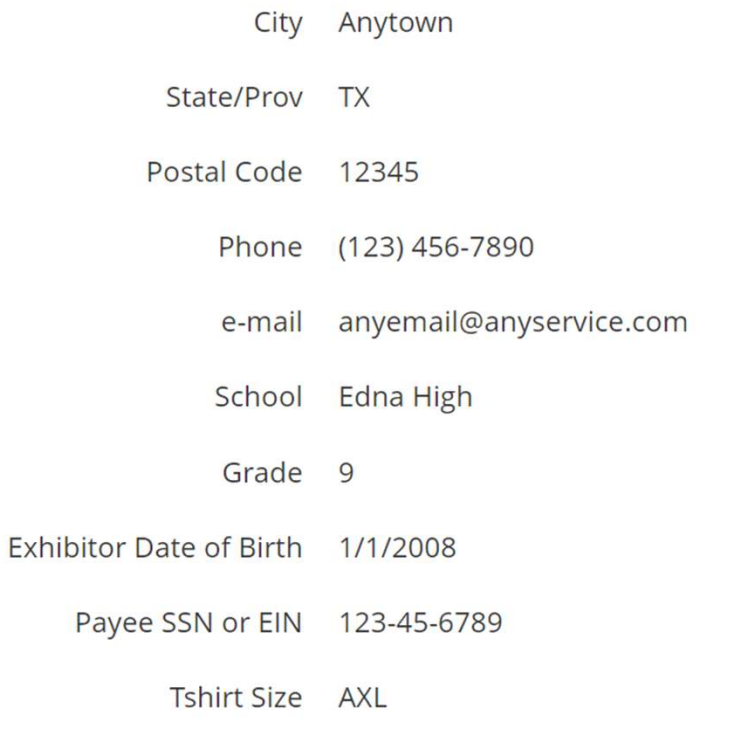

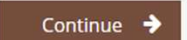

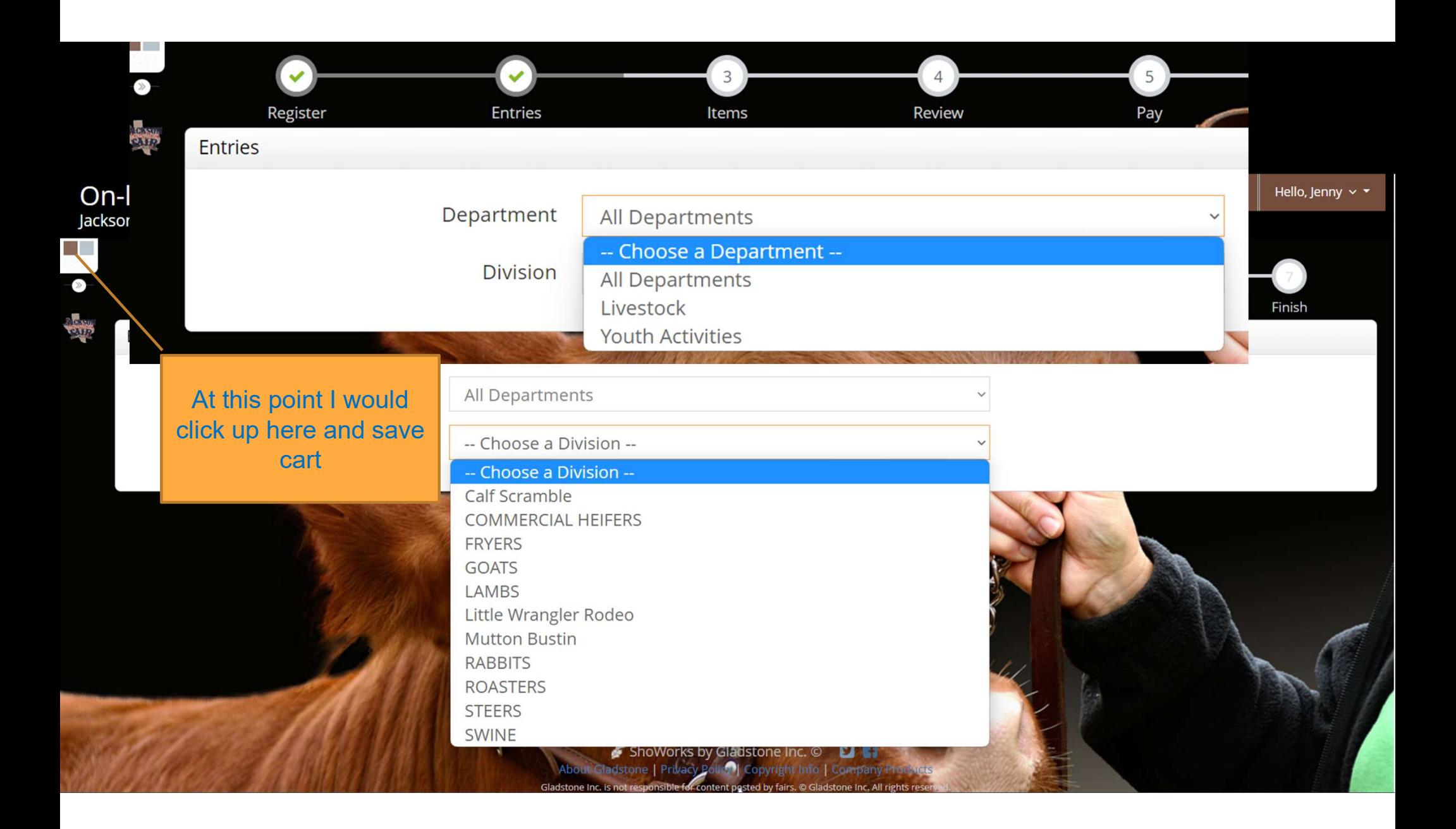

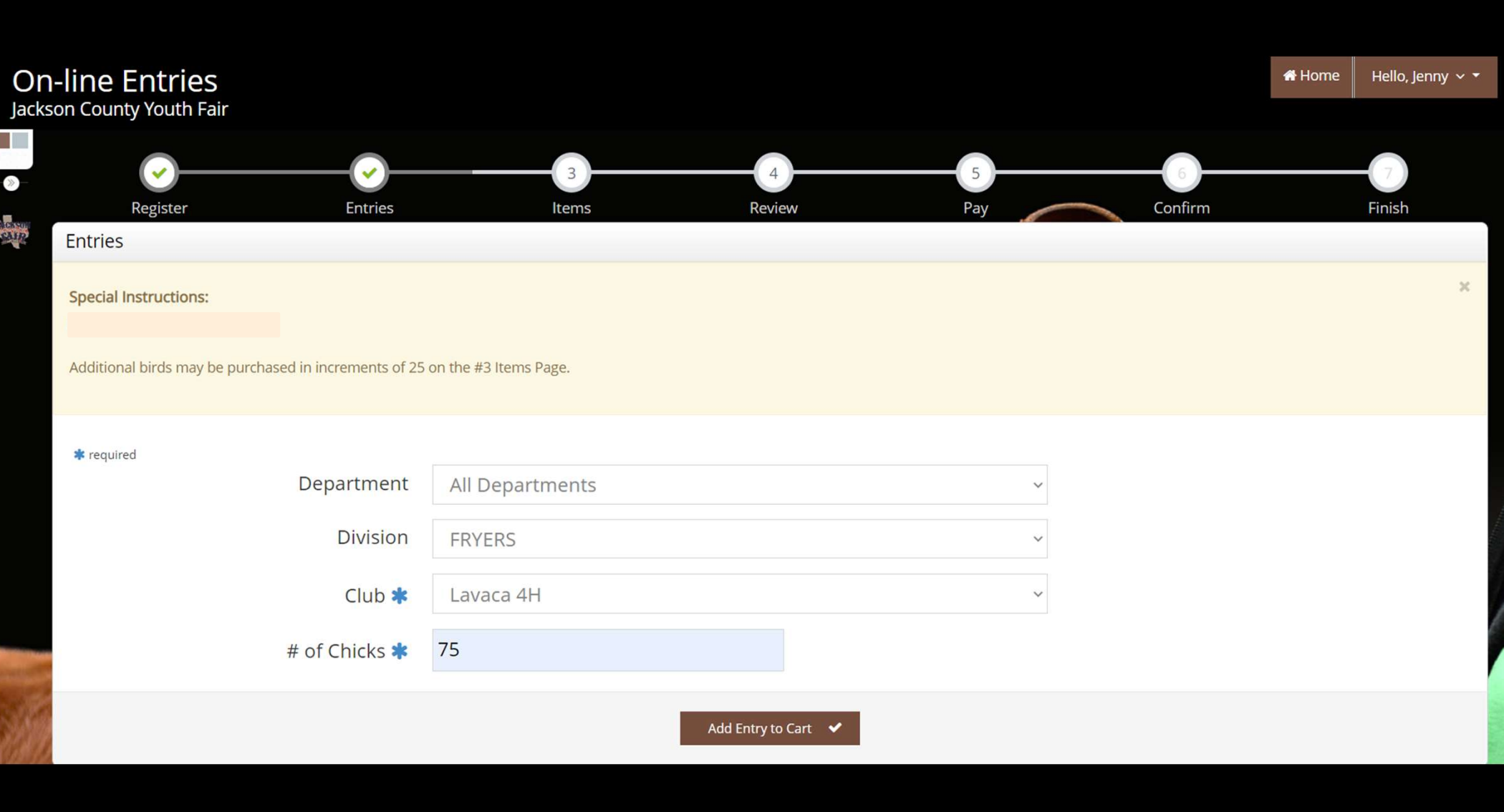

# Jackson County Youth Fair

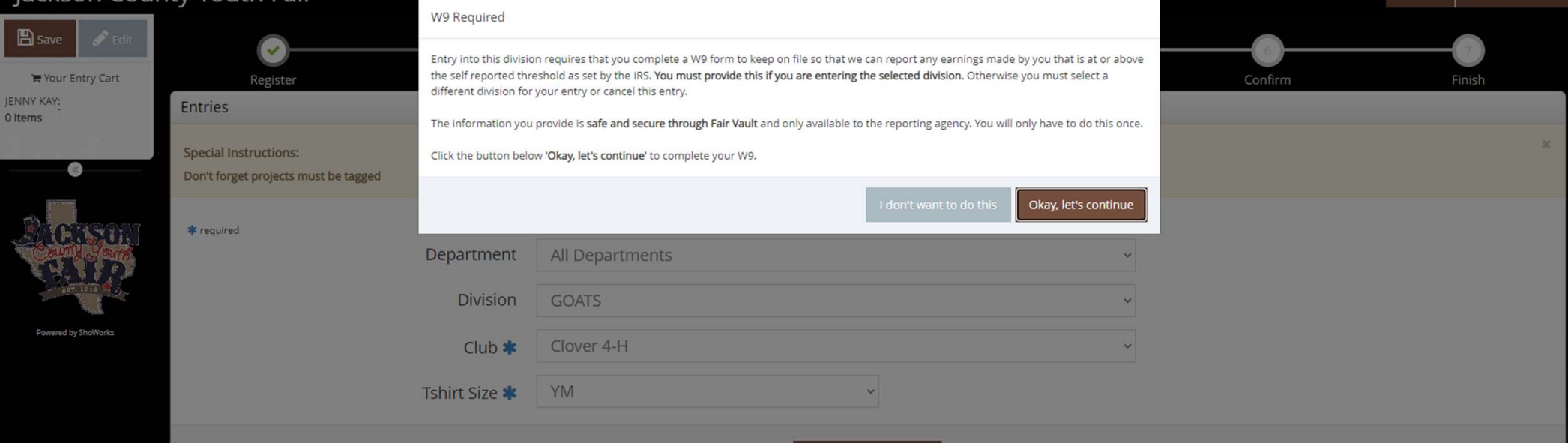

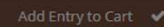

# Home

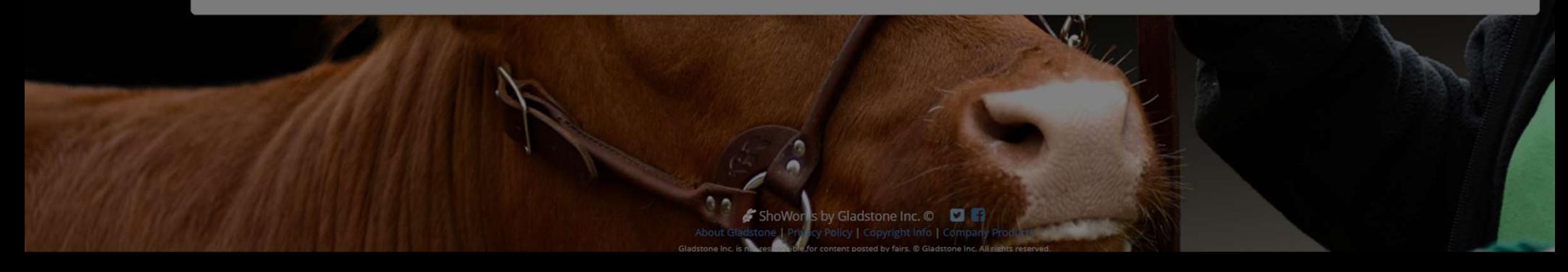

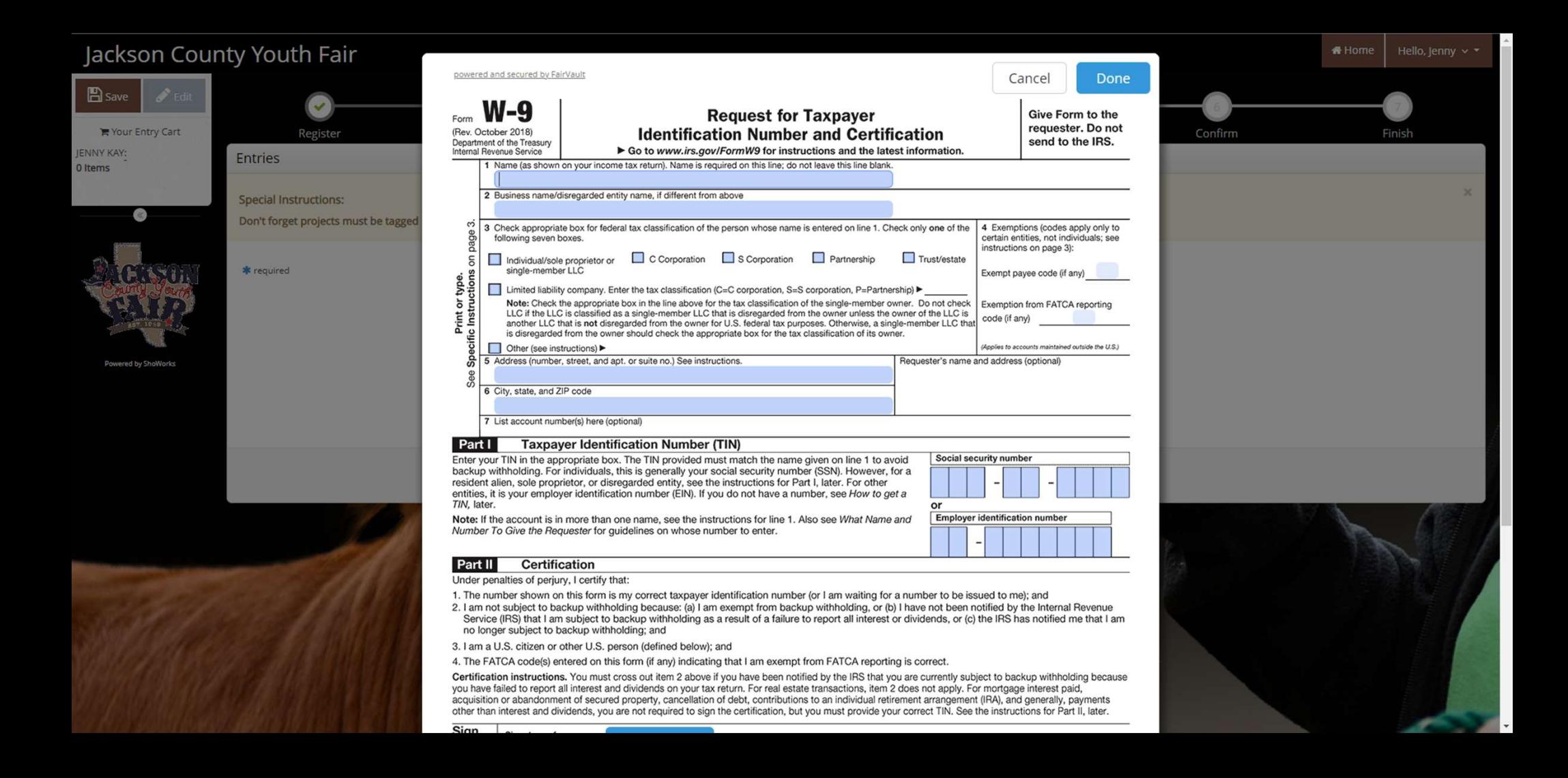

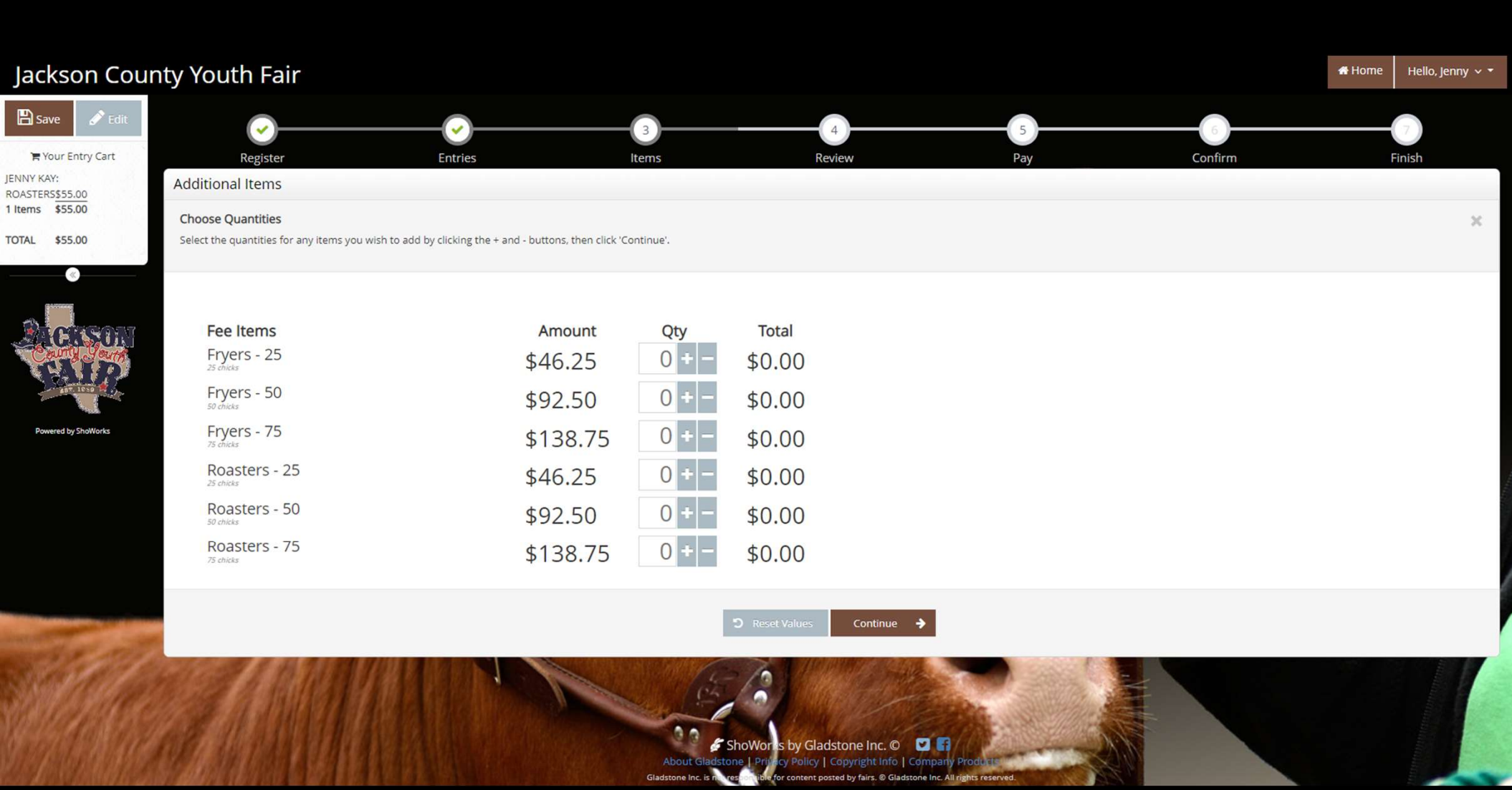

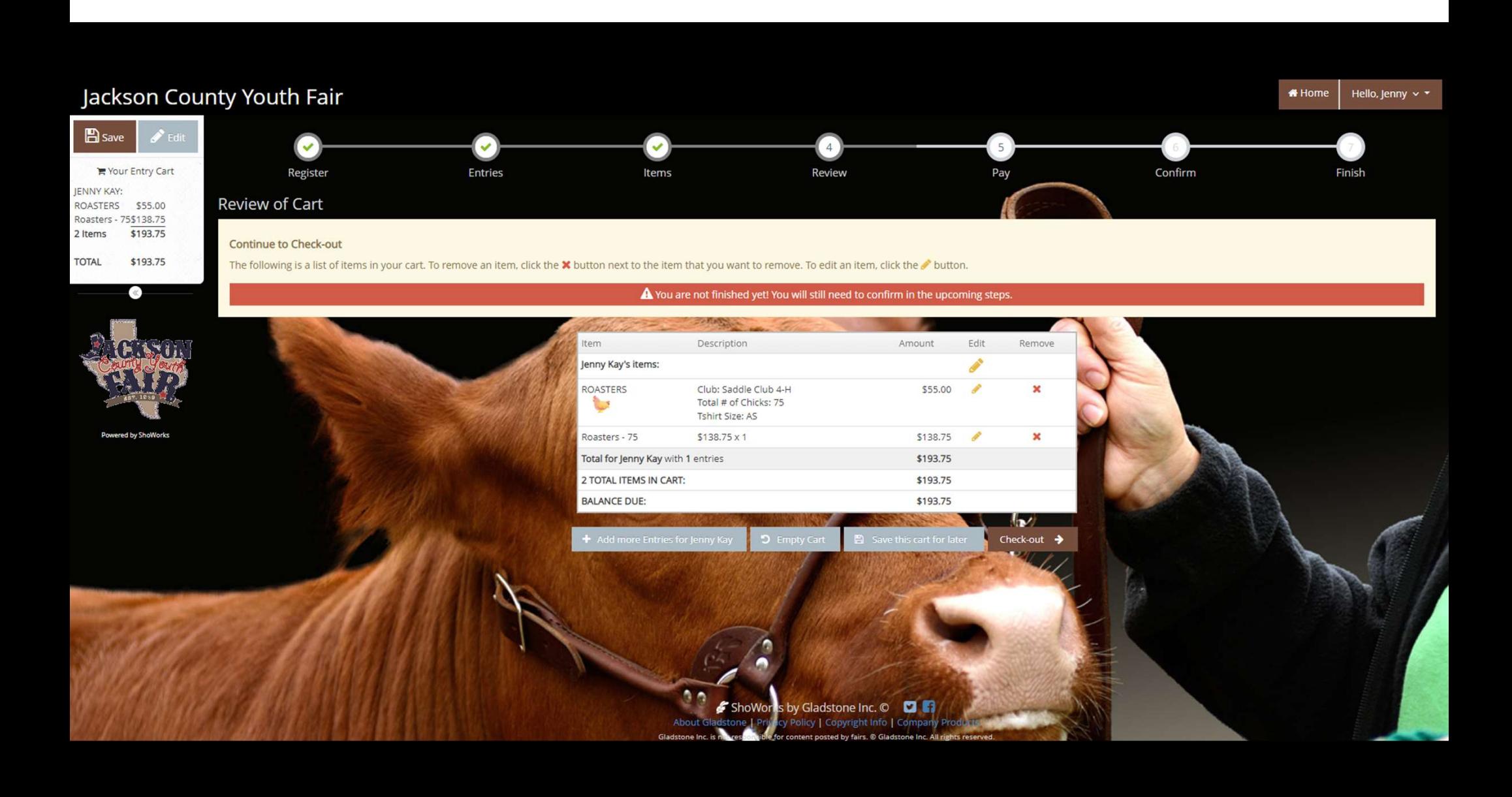

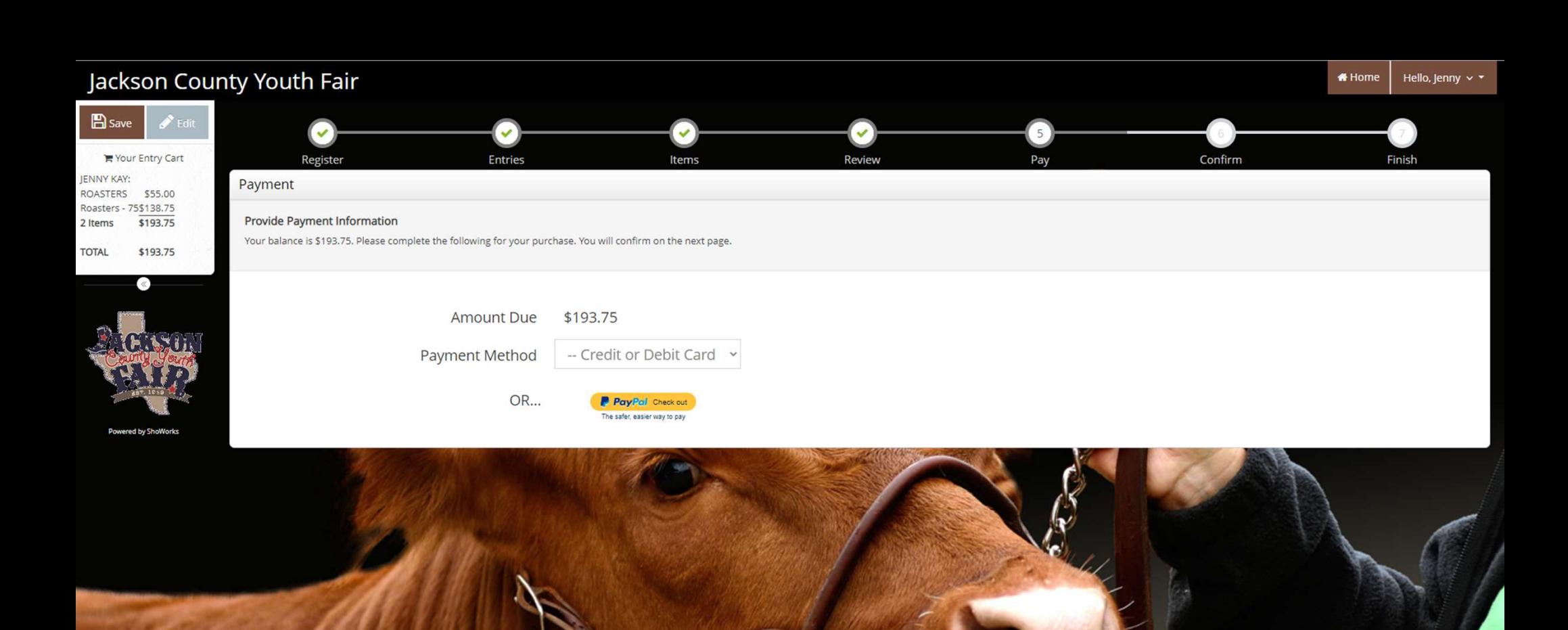

99 ShoWorks by Gladstone Inc. O CALL About Gladstone | Privacy Policy | Copyright Info | Company Produ

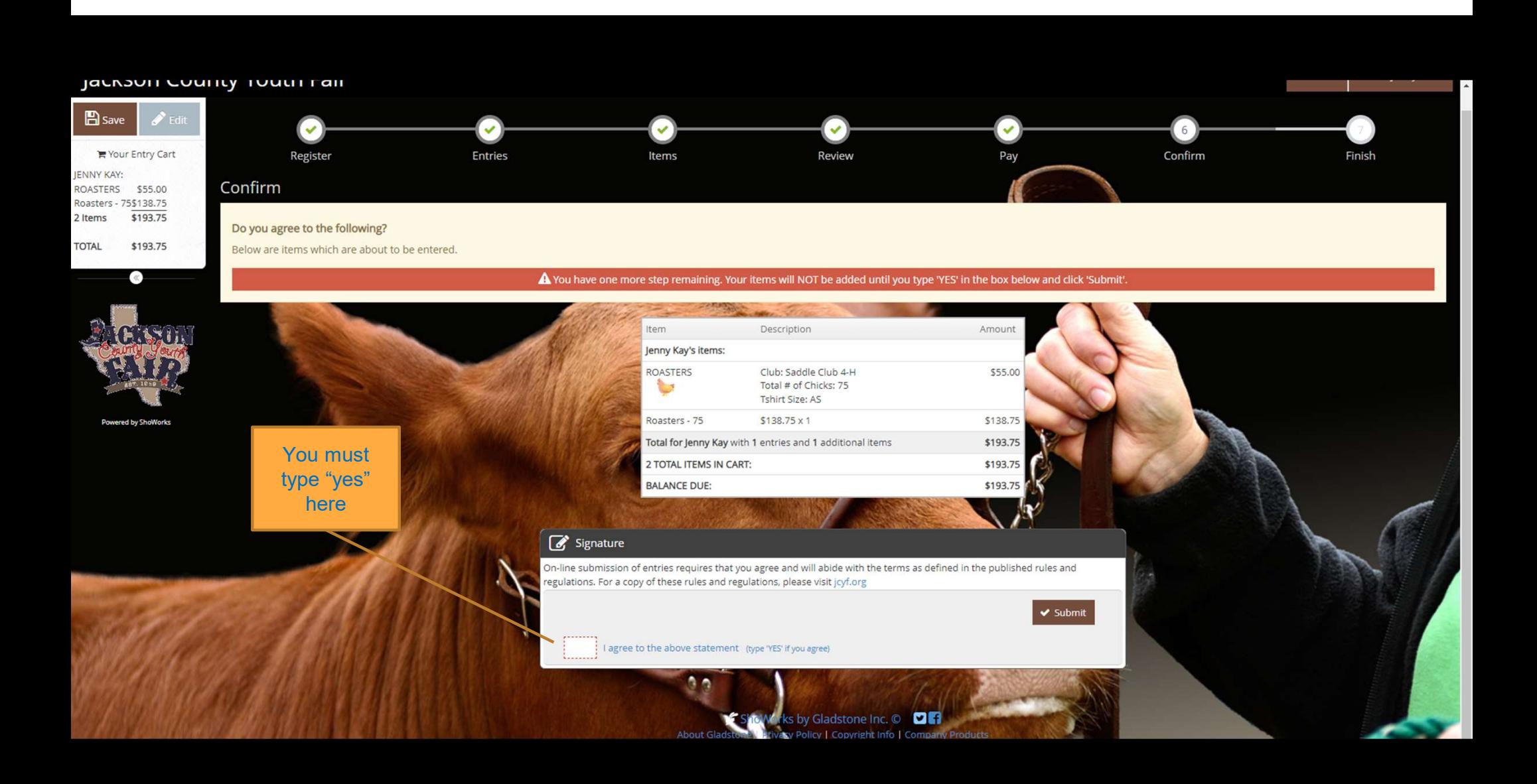

# Completed!

## ✔ Submission Successful

Below is a summary of your transaction. You should print a detailed version at this time for your records or include in any correspondence.

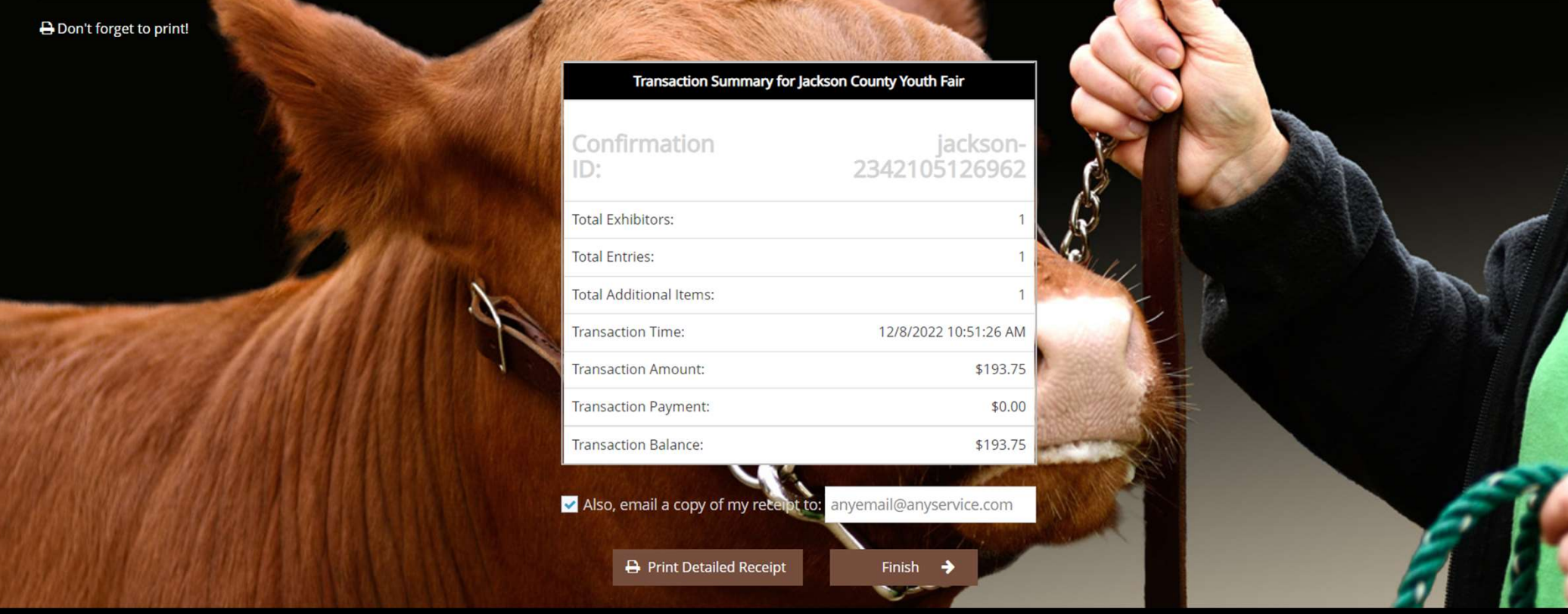

á s

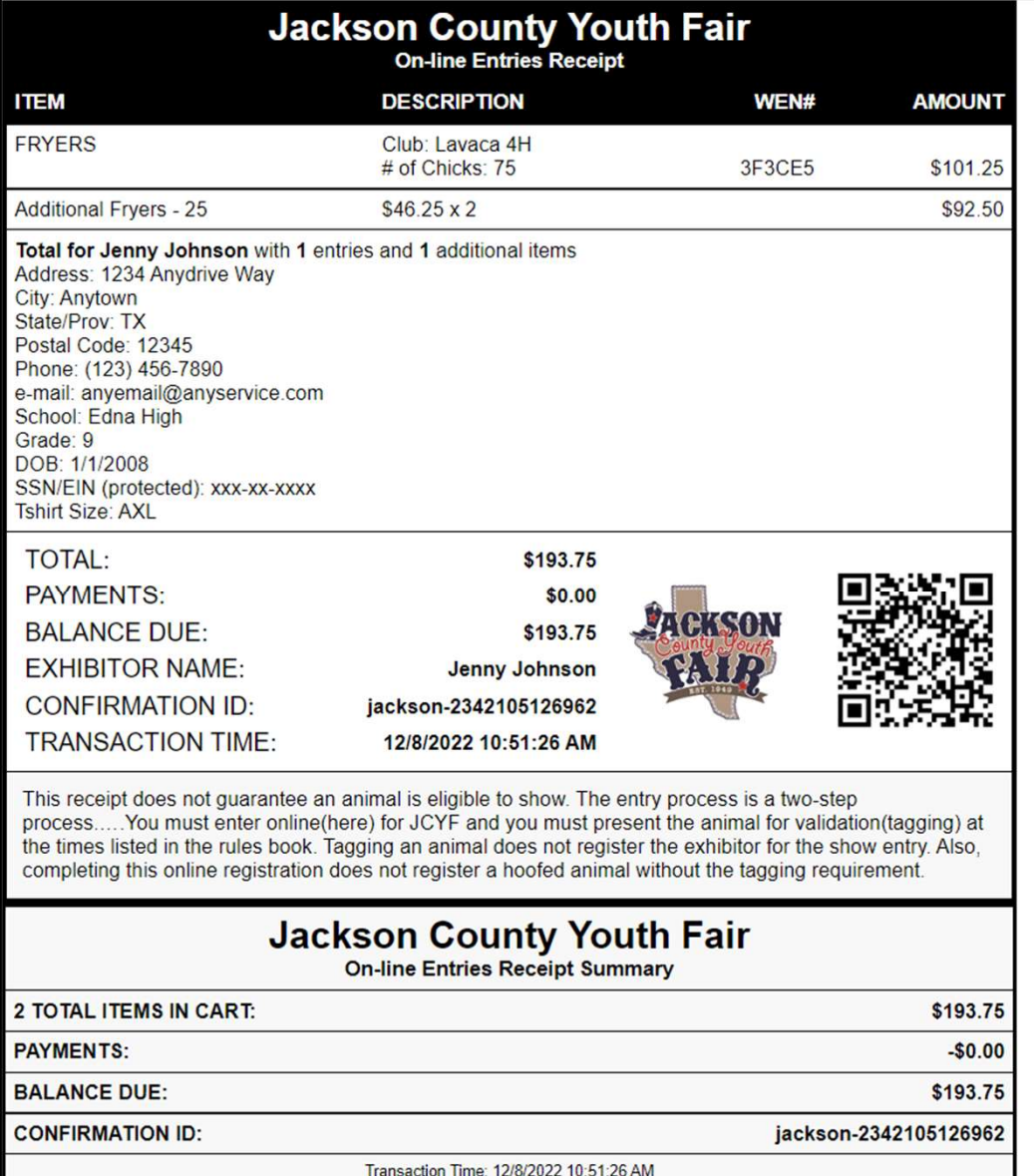

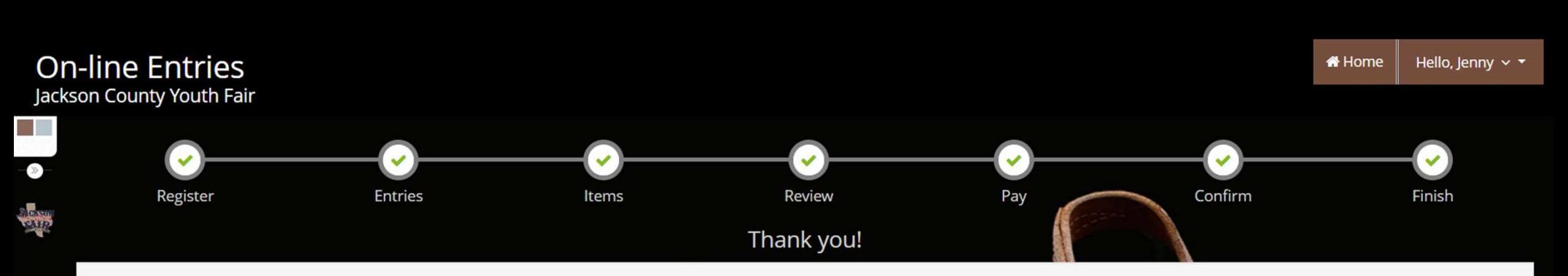

Your items were submitted and will be processed by the fair office shortly. All items must be approved before final acceptance into the fair.

You may also go to your account to review this and past transactions as well as choose other printing options. To do this click 'Go to My Account Summary'.

## We value your feedback!

Would you take a second to let us know your experience with this website?

## Rate your experience:

\*\*\*\*\*

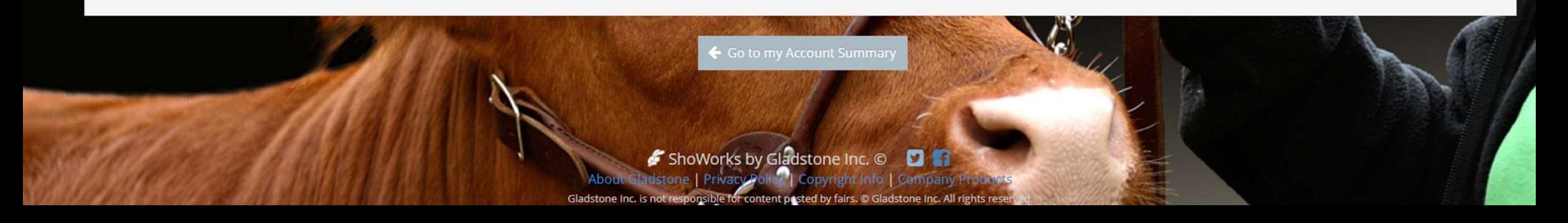